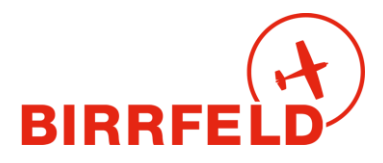

# **Quickguide Birrfeld AirManager**

Special Edition für Segelflug, Privat- und Gruppenpiloten

# **A) Zweck des Systems**

Der Airmanager ist das neue digitale Flugschul- und Flugplatzbetriebssystem im Birrfeld. Es wird von der Fliegerschule Birrfeld AG (FSB) und der Sektion Aargau des AeroClub der Schweiz (AeCA) gemeinsam betrieben. AirManager ist unter anderem ein elektronisches…

- **Flugzeugreservationssystem:** Es ersetzt das System On-Res<sup>1</sup> der Fliegerschule
- **Flugreisebuch** inkl. Tech-Log für Flugzeuge, mit verbindlichem Stand aller Maintenance-Kontrollen
- Flugzeug- und Fluglehrer-**Abrechnungssystem** inkl. automatischer PDF-Erstellung von Rechnungen, Versand per E-Mail und Zahlungskontrolle (Kreditorenbuchhaltung), getrennt für den Flugplatz Birrfeld (AeCA) wie auch für die Fliegerschule FSB.
- **Dateiablagesystem** inkl. Manuals für alle Flugzeuge und weitere schulrelevante Dokumente
- **Infosystem** für schul-/clubinterne News und Veranstaltungen (in Ergänzung zur Website)
- **Mitgliederdatenbanksystem des AeCA und Kundendatenbank der FSB** !

### **B) Einstieg ins System**

AirManager ist eine Webapplikation und wird unabhängig vom **Gerät** immer genau gleich bedient, egal ob mit einem Desktop, Laptop, Tablet oder Smartphone.

**Einstiegsmöglichkeiten** ins System

- **[Birrfeld.airmanager.ch](http://birrfeld.airmanager.ch/)** → **LIFE-System** <sup>2</sup>
- **Via Homepage [www.birrfeld.ch](http://www.birrfeld.ch/) -> Reservationssystem der FSB**
- **QR-Code** oder unter **[birrfeld.airmanager.ch/basemanager](http://birrfeld.airmanager.ch/basemanager)**

#### **Einstiegsmaske**

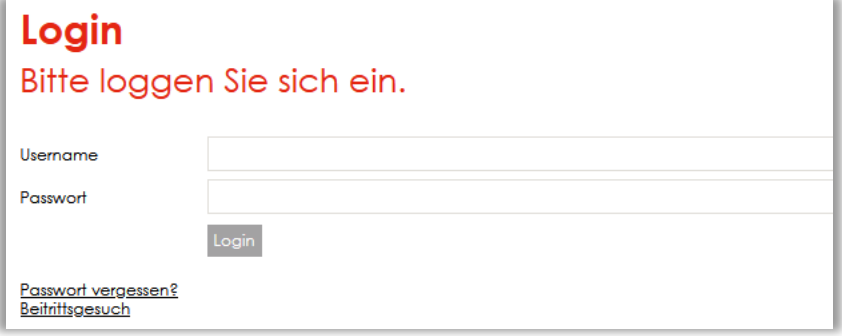

#### **WICHTIG !**

Für alle Personen, die eine Kundennummer der FSB / AeCA hatten, existieren die **Zugangsdaten** schon, da die Kunden- und Mitgliederverwaltung übernommen wurde:

<sup>1</sup> ON-RES bleibt vorerst als System der Fluggruppen und Haltergemeinschaften aktiv.

<sup>2</sup> Das Trainingssystem training2.airmanager.ch steht nicht mehr zur Verfügung.

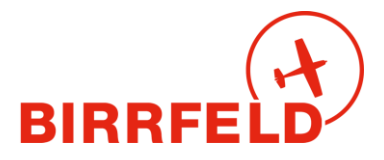

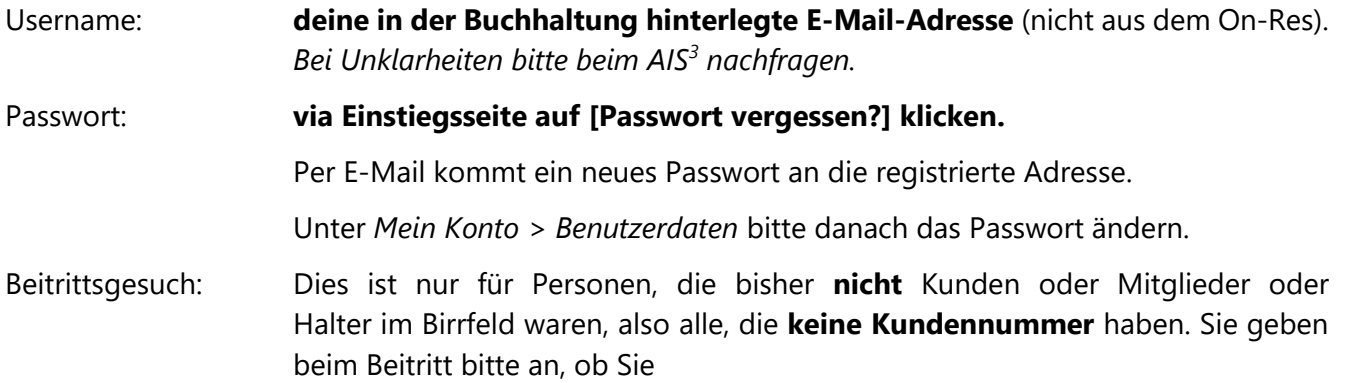

- <span id="page-1-0"></span>• **Aktivmitglied AeCA** (und ggf FSB-Kunde) sind oder werden wollen
- Oder als **Birrfeld-Pilot** nur FSB-/Flugplatz-Kunde werden wollen.

#### **Erste Seite: Check-in**

Nach dem Login ist man auf der Check-in-Seite. Diese zeigt von oben nach unten:

- Hinweise für den Verfall von Terminen (3 Landungen, Lizenzen, Medical): Orange als Erinnerung (ohne Sperre) , in roter Farbe werden abgelaufene Bedingungen gezeigt (mit Sperre).
- Hinweise auf noch nicht erfolgte Signaturen für Fluglehrerabrechnungen
- News (Ops, Veranstaltungen, Allgemein), fett = noch nicht angesehen
- Quicklinks
- Eigene Reservationen (Einstieg in den Flugprozess, gelb = auf der Warteliste)

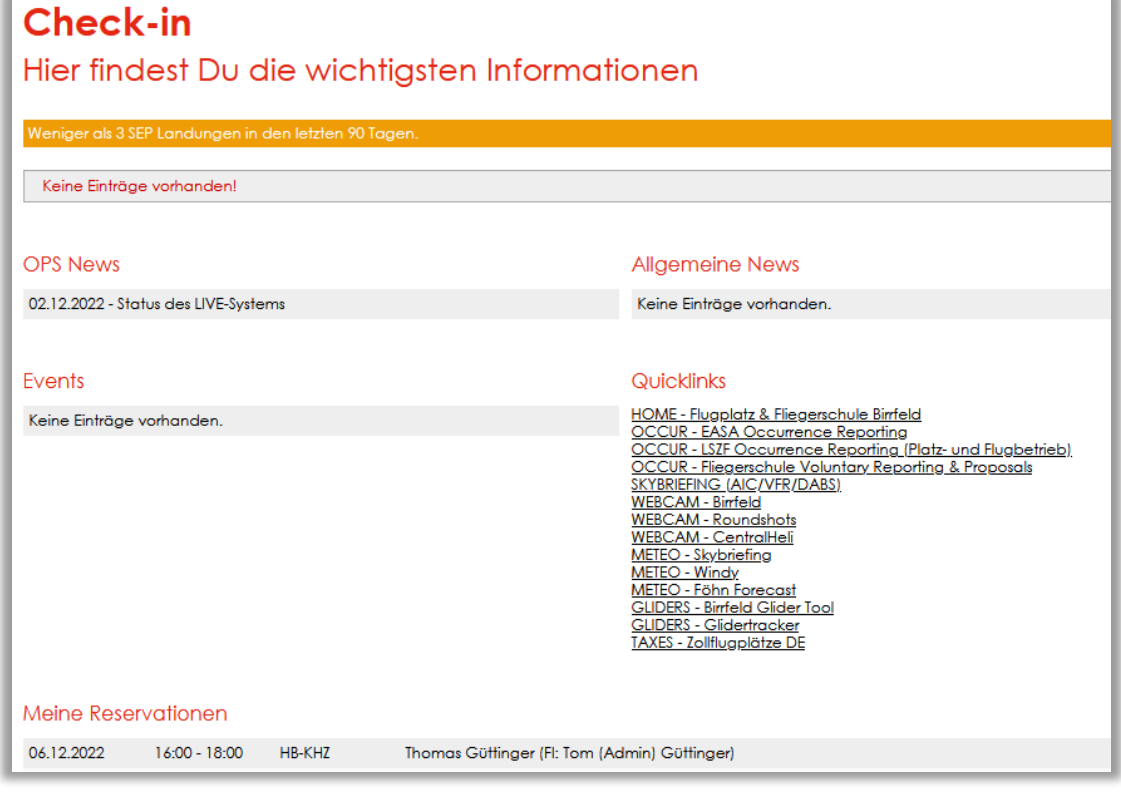

<sup>3</sup> AIS und Airmanager «Hotline»: [info@birrfeld.ch](mailto:info@birrfeld.ch) oder 056 464 4040.

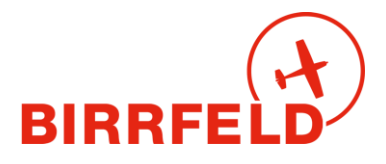

# **C) Einmalige Einstellungen**

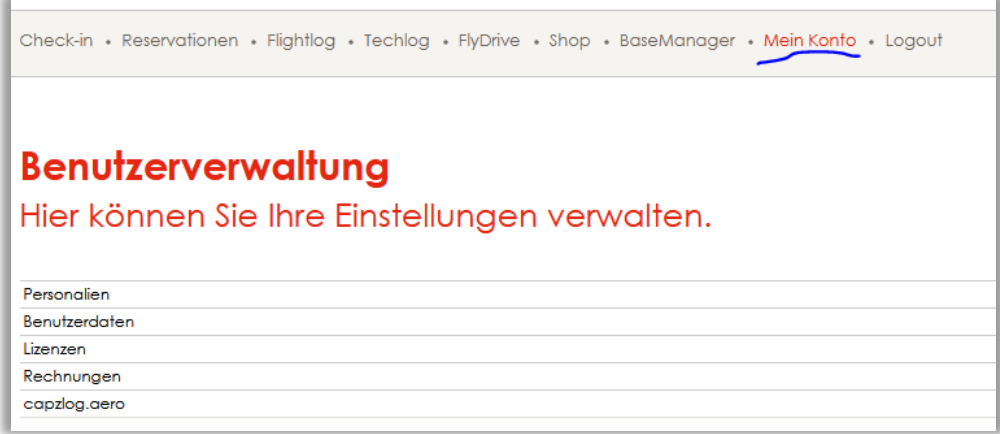

Beim **erstmaligen Einstieg** bitte die folgenden Einstellungen vornehmen:

- Unter *Mein Konto* > *Personalien* die Angaben prüfen und korrigieren. Die Angaben sind nicht permanent für alle Mitglieder sichtbar oder abrufbar (Datenschutz), sondern nur für Berechtigte. **E-Mail und Telefonnummer** erscheinen jedoch stets zusammen mit Ihren Reservationen, um die Kontaktaufnahme durch andere Piloten zu ermöglichen. Ab heute dürfen Sie diese Datenpflege als Kunde/Mitglied selbst übernehmen und diese Daten à jour halten. Dies gilt als Änderungsanzeige gegenüber dem AeCA sowie gegenüber der FSB. Wir danken herzlich für Ihr Verständnis und Ihre Kooperation!
- Wenn gewünscht unter *Mein Konto -> Benutzerdaten* einen Notfallkontakt angeben (Name, Mobiltelefon, Adresse). Die **E-Mail-Adresse** dient als Login-Name und für den Versand der Rechnungen, der FlugPost und anderen Publikationen. Diese kann selbst geändert werden, falls die Umstände dies unbedingt erfordern.
- Unter *Mein Konto* > *Lizenzen* mindestens die Ablaufdaten des Medical und der Class Ratings (SEP, FI, TMG) eintragen. Besteht kein SEP oder TMG(A), so sind die Felder leer zu lassen. Der Refresher-Flug für TMG-Piloten wird von der FSB nachgeführt, sobald die Flugassistentin vom Fluglehrer die schriftliche Jahrescheckflug-Bestätigung (Formular) erhalten hat. Für die Segelflugschulung auf ASK-21 ist kein Refresher nötig. Ohne diese Bestätigung können ab dem Ende des auf den letzten Refresher-Flug folgenden Jahres keine Motorglider mehr ohne Fluglehrer reserviert werden und es erscheint bei privaten Reservationen: *Eine / mehrere ihrer benötigten Lizenzen sind abgelaufen, Sie können nur noch mit einem Fluglehrer reservieren.*
- Unter *Rechnungen* kann man die eigenen PDF-Rechnungen und den Bezahlstatus einsehen.
- Unter [http://capzlog.aero](http://capzlog.aero/) versteckt sich das Interface ins (kostenpflichtige) elektronische Pilotenlogbuch (vom BAZL akzeptiert). Eine Beschreibung für das Verbinden ist vorhanden. Bitte beachten, ohne Lizenz (d.h. nur dlogbook) ist die Datenübernahme nicht möglich.

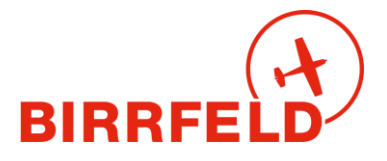

**Nur für Kunden und Angestellten der FSB:** Unter *Reservationen* mit der Schaltfläche *Filter setzen* bei den Flugzeugen, die man sehen möchte, den Haken setzen, analog bei den Fluglehrern. Wenn kein Haken gesetzt ist, werden alle angezeigt.

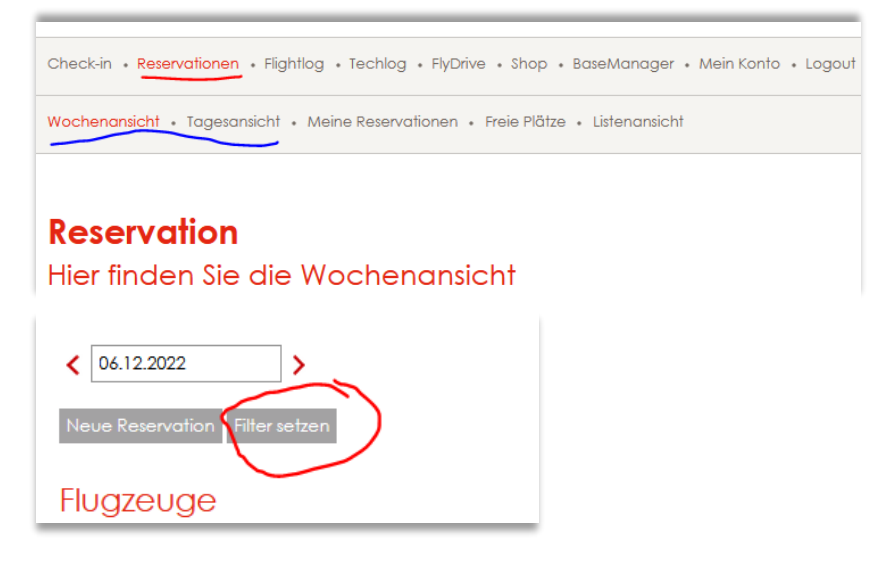

Standardmässig können Sie

- als FSB-Kunde mit SEP-Rating und Kaution alle Flugzeugtypen sehen und reservieren;
- **als FSB-Kunde ohne SEP-Rating mit Kaution nur die TMG's und ASK-21 reservieren;**
- **als Segelflugschüler nur die ASK-21 sehen (keine Kaution benötigt).**

Sie müssen also als PIC (pilot-in-command) in Eigenverantwortung über Ihre Flugzeugeinweisungen und Zulassungen (difference trainings, familiarizations) Bescheid wissen und diese auch gewissenhaft einhalten!

#### **Wer bin ich – Who is who?**

Auf der Webseite [www.birrfeld.ch](http://www.birrfeld.ch/) finden Sie unter dem Eintrag vom 10.2.2023 die **News**, die Ihnen helfen, die richtigen Funktionen im Airmanager je nach Ihren Bedürfnissen zu identifizieren.

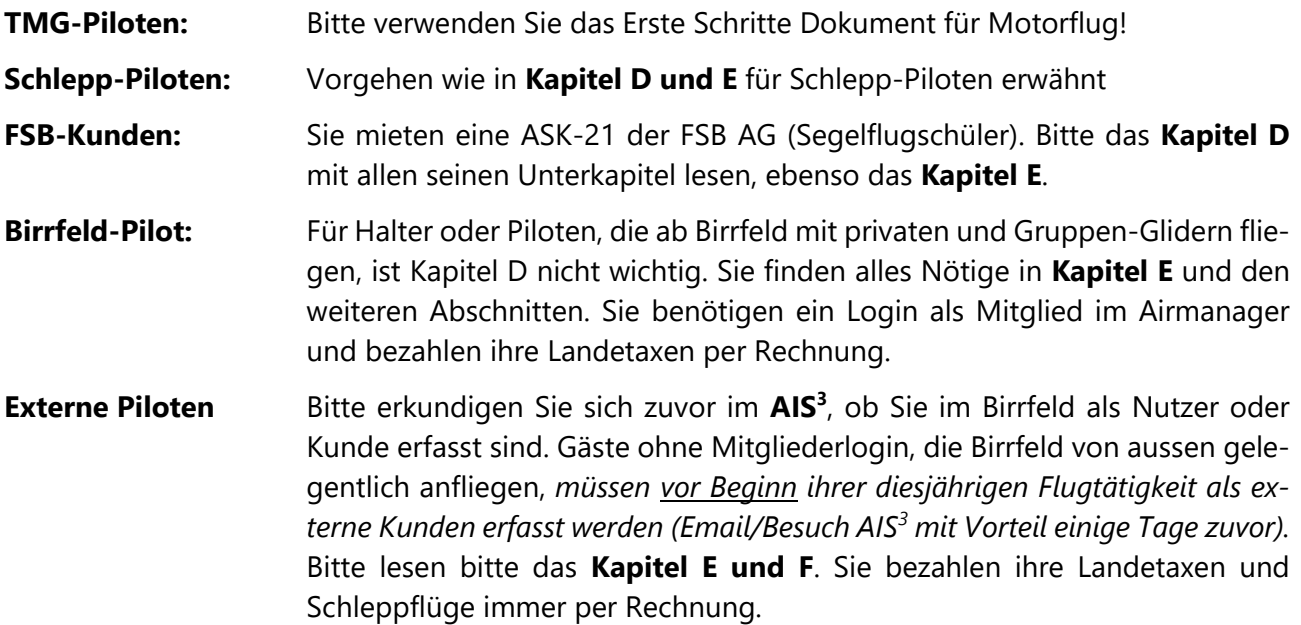

Viel Spass beim Studieren der folgenden Unterlagen.

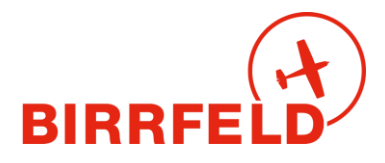

# **D) Ablauf eines Fluges mit FSB-Flugzeugen (1590/1591, Schlepp)**

Entfällt in dieser Ausgabe, siehe Ausgabe für Schlepp-Piloten und Schulflugzeuge der FSB.

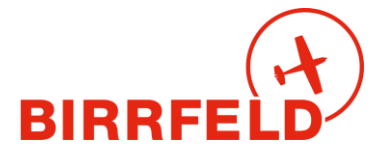

### **E) BaseManager für Glider (Birrfelder Segelpiloten oder Gäste)**

Der BaseManager ist das im Airmanager voll integrierte Start- und Landemodul des Flugplatzes Birrfeld (AeCA). Es wird benötigt, um die Start- und Landetaxen des Flugplatzes abzurechnen und die gesetzlichen vorgeschriebenen Bewegungen (BAZL-Statistik) zu erfassen. Es wird direkt über das Login oder den publizierten QR-Code erreicht:

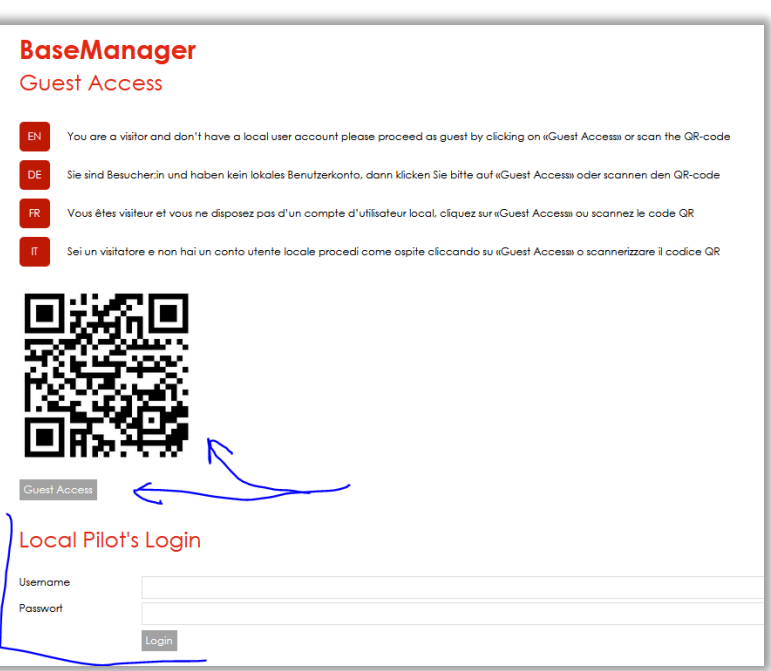

#### **<http://birrfeld.airmanager.ch/basemanager>**

- **Birrfelder Piloten** Piloten mit Login im Airmanager starten den Basemanager ganz normal über das «Local Pilot Login» und dann das Menu wie unten gezeigt.
- **Externe Gäste: Nur wenn Sie nicht im Birrfeld registriert sind,** registrieren Sie sich mit einer E-Mailadresse unter [Guest Access] als Kunde neu und erhalten einen Magic-Link zum Einloggen. **Wichtig:** Bitte ergänzen Sie ihren Namen (oder lassen das  $AIS<sup>3</sup>$  $AIS<sup>3</sup>$  $AIS<sup>3</sup>$  dies tun), oder erfassen Sie eine erste Startmeldung, sonst findet Sie der Schlepp-Pilot nicht in der Kundenliste!

Danach erfassen Sie mit [New] im Menu BaseManager Ihre Bewegungen:

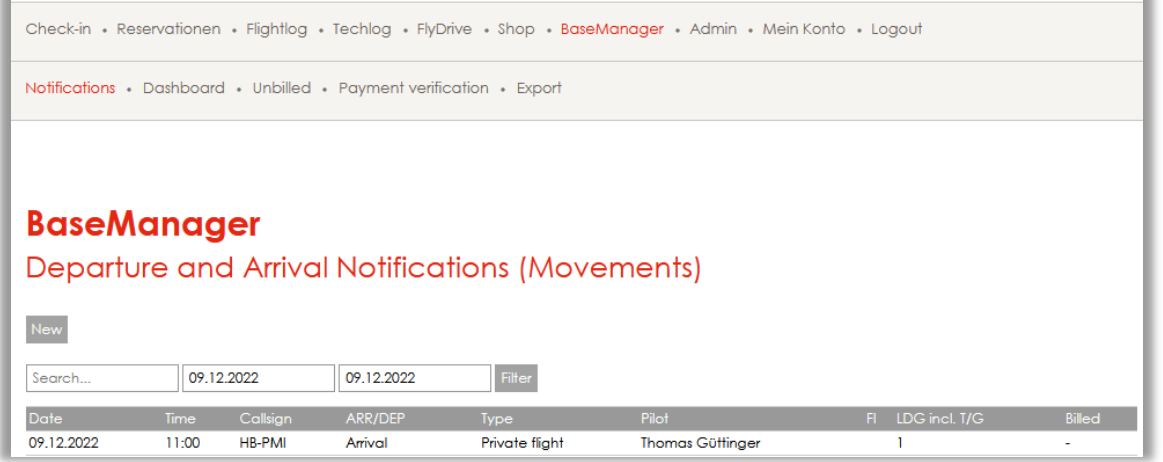

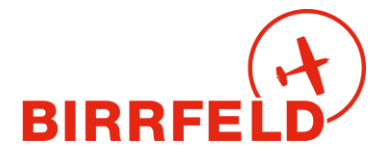

### **E.1) Departure-Meldung für Glider**

Für jeden Segelflug mit einem Glider (geschleppt oder selbst startend) ist **je eine Departure und eine Arrival-Bewegung** zu erfassen (BAZL), mit **verschiedenem Type of Flight**! Die Departure-Meldung darf nicht nachträglich auf Arrival abgeändert werden, sonst fehlt eine Meldung.

#### **Departure für Privatflüge:**

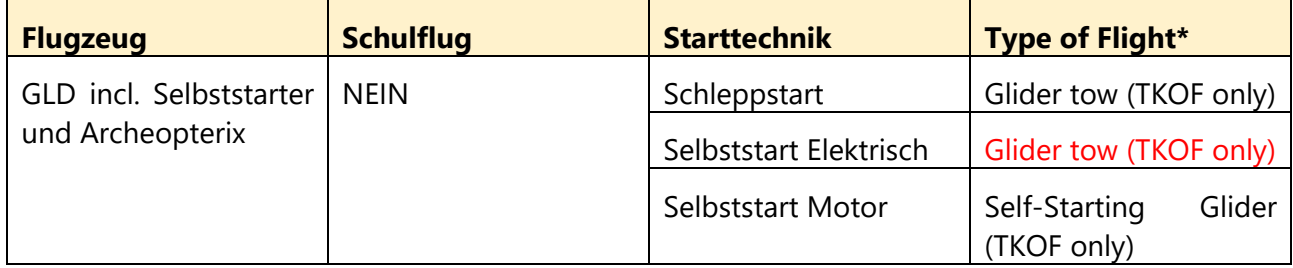

Es ist korrekt, dass nur verbrennungsmotorgetriebene Selbststarter den «Self-starting Glider» wählen sollen, da der Lärmzuschlag für diese Flugzeuge auf diese Weise abgebildet wurde. Elektrostarter wählen Glider tow.

#### **Departure für Schulflüge:**

Es sind die analogen Einträge mit der Ergänzung *Instruction* anzuwählen, also zum Beispiel:

Glider tow (TKOF only) Instruction

Sie finden hier ein Beispiel für eine Startmeldung (Departure):

### **BaseManager**

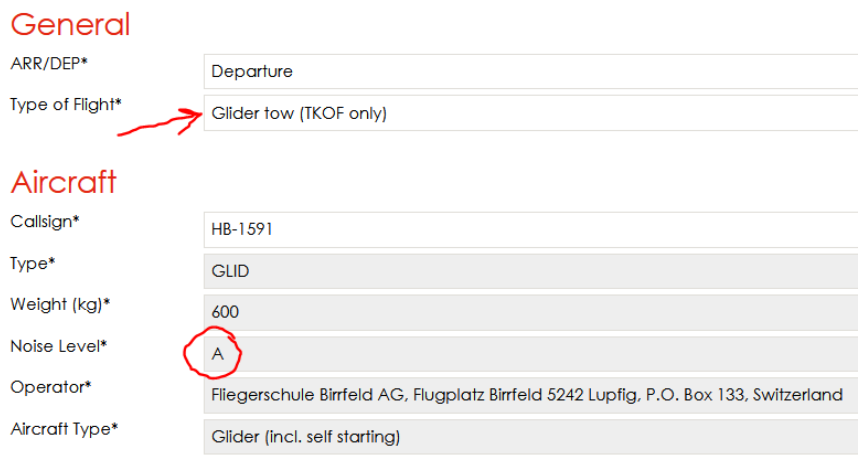

Die Registrationsinfo wird alle 2 Wochen vom BAZL Flugzeugregister gezogen, ausser sie wurde händisch im Birrfeld angepasst. Dann müssen Änderungen ebenfalls händisch erfolgen (durch das Flugplatzpersonal im AIS).

Bitte stört euch nicht an der Noise-Class A, dies ist der Standardeintrag für GLIDER im Register und für das Funktionieren des Airmanagers wichtig. Bitte also nicht ändern. Die verrechneten Starttaxen im Birrfeld hängen nicht von der Lärmklasse ab.

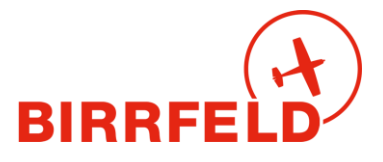

Ein Beispiel für die weiteren Angaben ist hier gegeben:

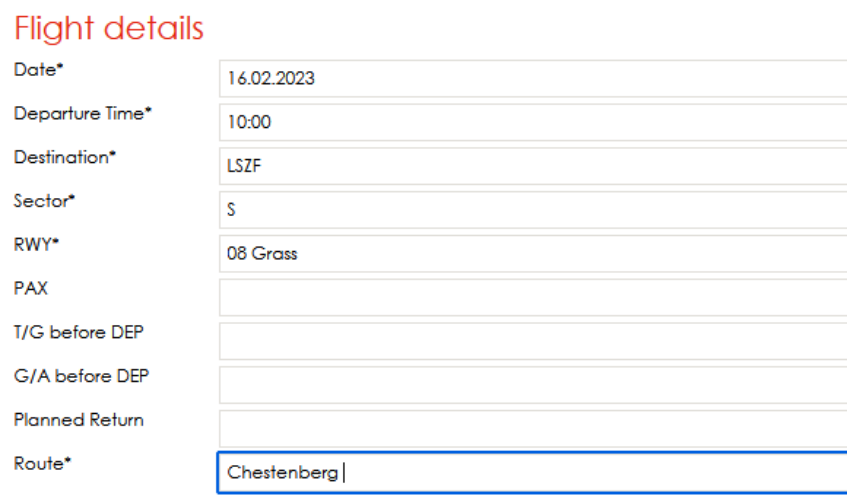

#### **Flight Preparation**

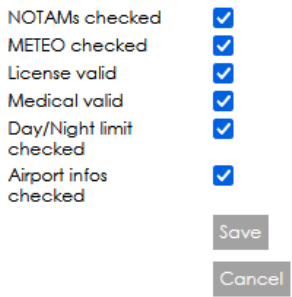

Wenn der SAFE Knopf fehlt, dann sind die Angaben nicht vollständig!

## **E.2) Arrival-Meldung für Glider**

Die *Type of Flight* von Departure sind nur für Departure gültig und dürfen **bei Arrival nicht verwendet werden**. Ansonsten würde eine 2. Starttaxe oder Landetaxe verrechnet!

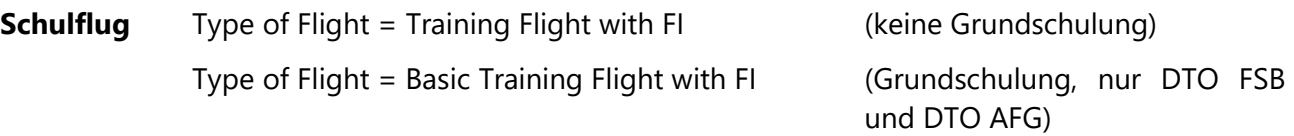

#### **Privatflug** Type of Flight = Private Flight

#### **BaseManager**

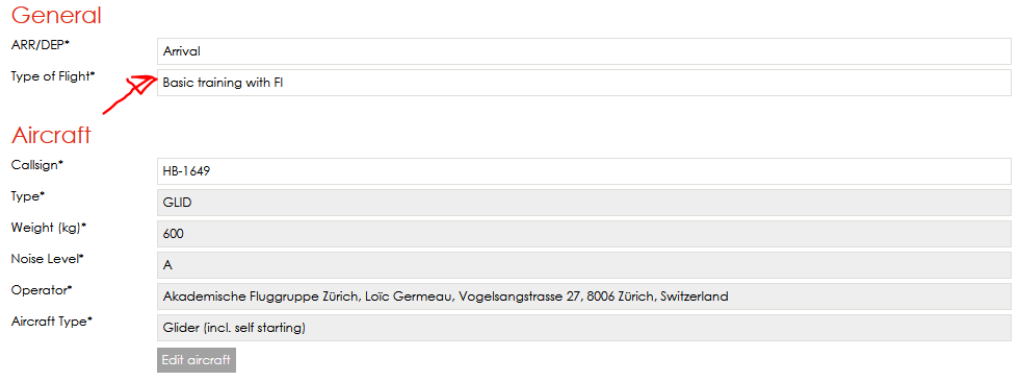

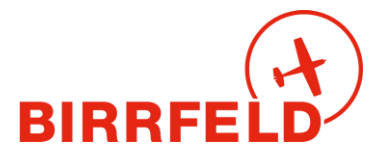

### **F) Externe Segelflieger (seltene Gäste)**

Externe Segelflugpiloten, die im Birrfeld nicht erfasst sind, d.h.

- Kein Mitgliederlogin haben (Login im Airmanager)
	- Noch kein Kundenlogin haben

[S](#page-1-0)ollen sich am besten einen/mehrere Tage vor Flugbeginn im AIS<sup>3</sup> melden, damit wir sie als Kunden erfassen können (AIS erfasst unter Menu *Admin -> Kunden).*

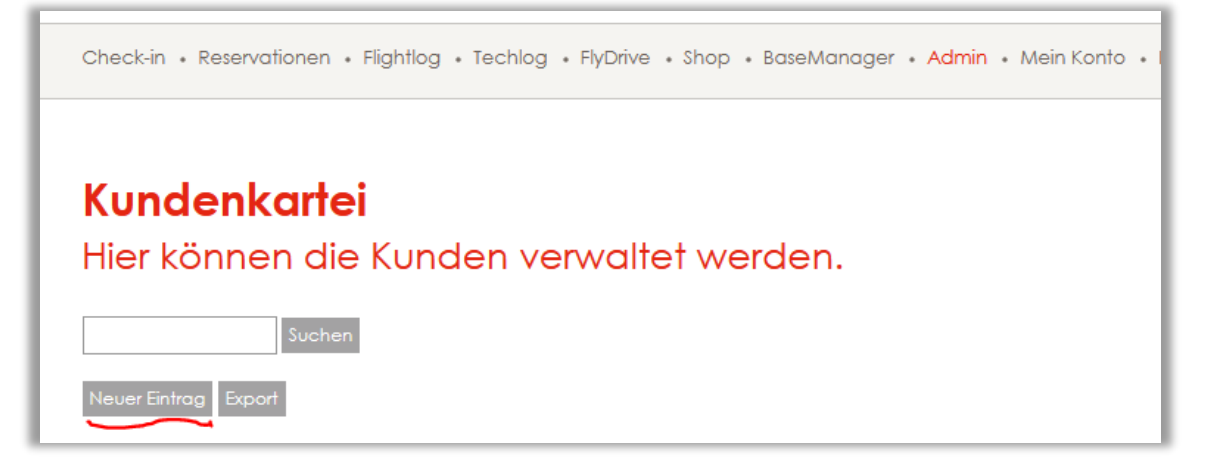

Zweitens muss dieser Kunde dem Schlepp-Piloten jenes Tages zugeordnet werden, d.h. allen Schlepp-Piloten des betreffenden Tages, z.B. Pilot Marti, Pilot Degen:

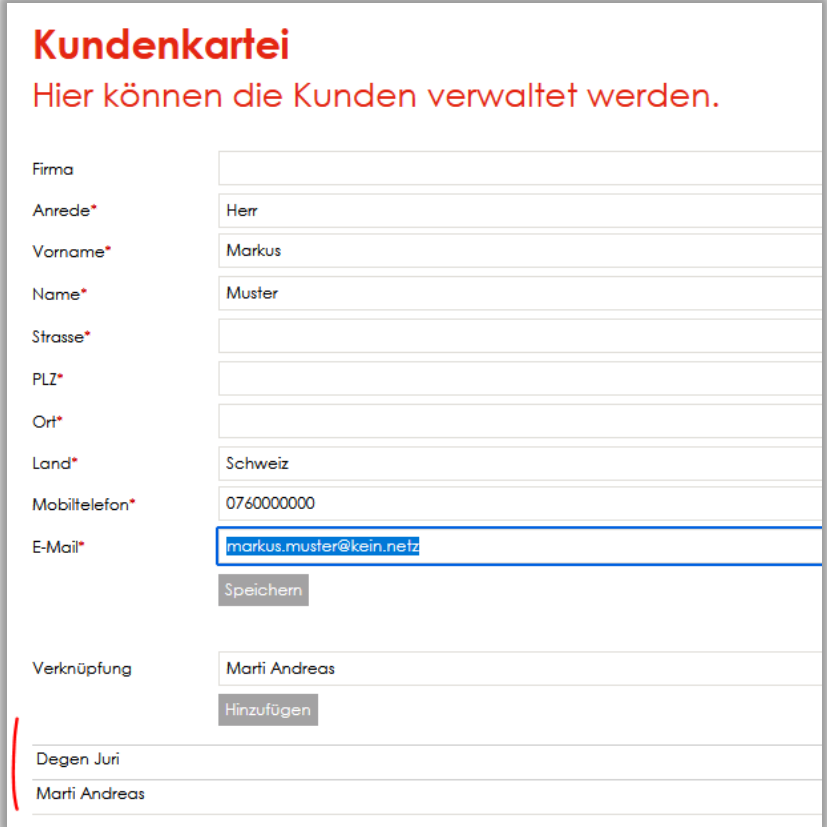

Da dieser Prozess sehr aufwändig ist, empfehlen wir, häufige Gäste als Nutzer zu erfassen. Dies muss jedoch via Mitgliederantrag mindestens zwei Arbeitstage vor dem Segelflugtagtag erfolgen.

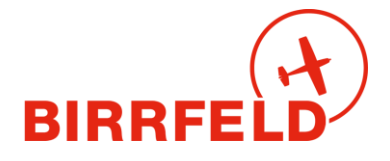

### **G) Rechnungslauf**

Die Rechnung kommt im Folgemonat per E-Mail. Alle Rechnungen sind auch im AirManager unter *Mein Konto* -> *Rechnungen* zu sehen. Sie steht auf *bezahlt*, sobald die Buchhaltung das Zahlungsfile der Post eingelesen hat. Das Rechnungsmail enthält eine oder zwei Rechnungen: für den Flugplatz (Taxen zu Gunsten AeCA) und gegebenenfalls die Charter für die FSB. Der Postversand muss manuell ausgelöst werden und ist kostenpflichtig – er muss daher bei der Buchhaltung angefordert werden.

**Wichtig:** Die Rechnungen sind in bitte exakter Höhe zu bezahlen, da wir buchhalterisch keine Guthabenkonti führen dürfen!

Bei der Erstellung der Rechnung wird mit 4 Nachkommastellen gerechnet, dann aber auf 5 Rappen gerundet dargestellt.

## **H) Support**

Fragen zum System und dem Handling sind zu richten an:

### **+41 56 464 4040 info@birrfeld.ch**

«Many Happy Landings» und viel Spass mit dem AirManager!

#### **Ihre Fliegerschule und Flugplatzorganisation im Birrfeld**

Tom Güttinger & Oliver Riccius, im Februar 2023